## **PCGEolucation** Printing: Export to Word

This document will provide you the steps to exporting your lesson(s) to Microsoft Word.

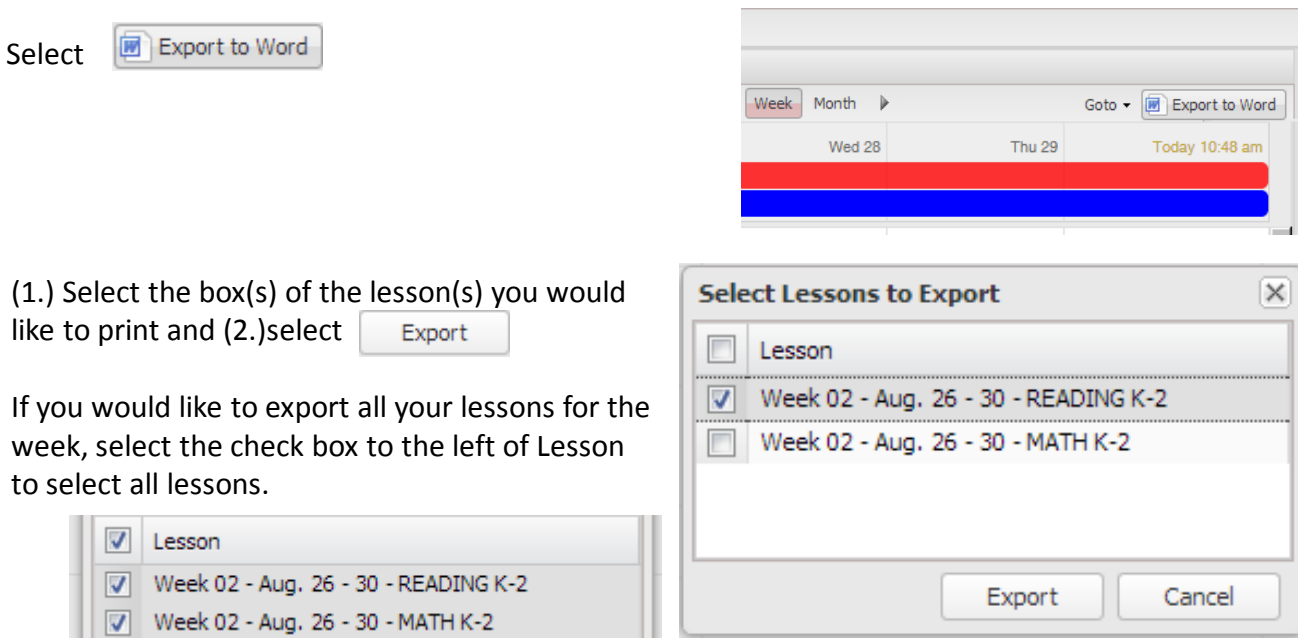

By going to the Month view, you can also export all your lessons for the entire month.

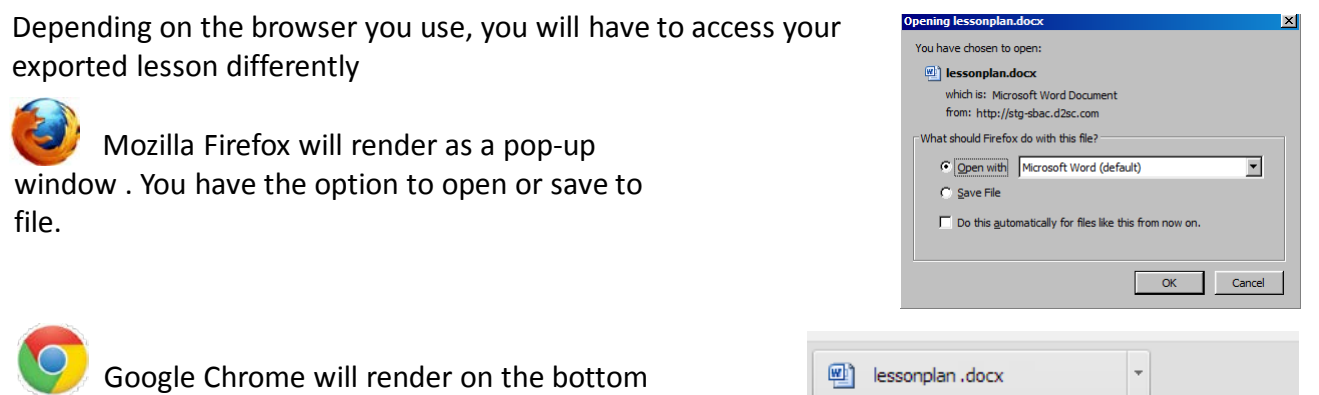

*Note:* You can Export to Word but you will not be able to import back to PCG.

**DO NOT USE** *INTERNET EXPLORER* when using PCG Lesson Planner. Using *INTERNET EXPLORER*  will result in functionality problems. Problems? Email **ACIIS@gm.sbac.edu**

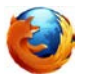

menu bar above the Start button

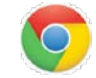

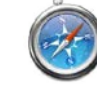

**Start** 

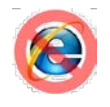